# Release Notes Polycom® CX5000

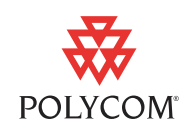

Polycom announces the latest release of CX5000 software. This document provides information about the features and limitations in release 1.5.5029.0.

For more information about the Polycom CX5000, refer to the product documentation available at www.polycom.com/voicedocumentation.

## Software Version History

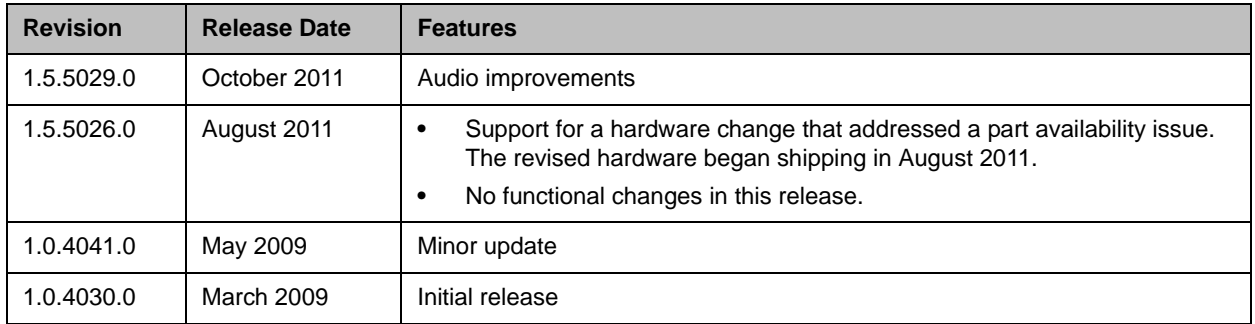

## Installing the Software

Before you can install the CX5000 software and configure the Polycom CX5000 device, you must install the Polycom CX5000 Device Management Tool.

#### Installing the CX5000 Device Management Tool

- 1 Go to [support.polycom.com/PolycomService/support/us/support](
http://support.polycom.com/PolycomService/support/us/support/voice/cx/cx5000.html) [/voice/cx/cx5000.html.](
http://support.polycom.com/PolycomService/support/us/support/voice/cx/cx5000.html)
- 2 Download **CX5000 Management Tool for Administrators**, and unzip the file.
- 3 Launch the installer file CX5000.msi, and follow the onscreen instructions to complete the installation.

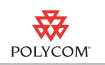

4 Note the directory in which the installed files are located, typically **C:\ProgramFiles \ Polycom CX5000 \ Device Management**.

The directory includes the following files.

- **—** CX5000Manage.exe: The Polycom CX5000 device configuration tool.
- **—** DeviceConfig.xsn: The Office InfoPath® template for Polycom CX5000 configuration.
- **—** DefaultConfig.xml: An example XML file for configuring the device.

#### Installing the CX5000 Software

- 1 Go to [support.polycom.com/PolycomService/support/us/support](
http://support.polycom.com/PolycomService/support/us/support/voice/cx/cx5000.html) [/voice/cx/cx5000.html.](
http://support.polycom.com/PolycomService/support/us/support/voice/cx/cx5000.html)
- **2** Download the CX5000 software for your language, and unzip the file.
- **3** Launch the installer file CX5000\_Firmware.msi, and follow the onscreen instructions to complete the installation.
- **4** Note the directory in which the installed files are located.

For an English-language system, the directory is typically **C:\CX5000Firmware**.

- **5** Do one of the following to open a Windows<sup>®</sup> Command Prompt:
	- **—** Click **Start > All Programs > Accessories > Command Prompt**.
	- Hold the  $\mathbf{H}$  Windows key + R to display the **Run** dialog box. Type **cmd**, and click **OK**.

If the Command Prompt was not found on the C:\ drive, enter **C:** at the Command Prompt.

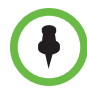

Ensure that the CX5000 device is connected to one of the computer's USB ports before continuing.

Do not disconnect the CX5000 device from the computer or power down the system while completing the installation.

6 Enter **CX5000Manage.exe -m:img -i:EBOOT -f:***file path to CPUEBOOT.bin* **-s:***file path to CPUEBOOT.cat*

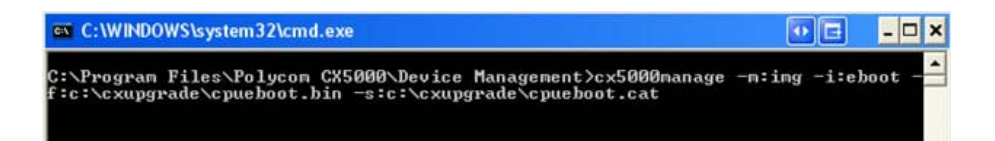

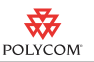

7 Enter the passcode. The default passcode is 78491.

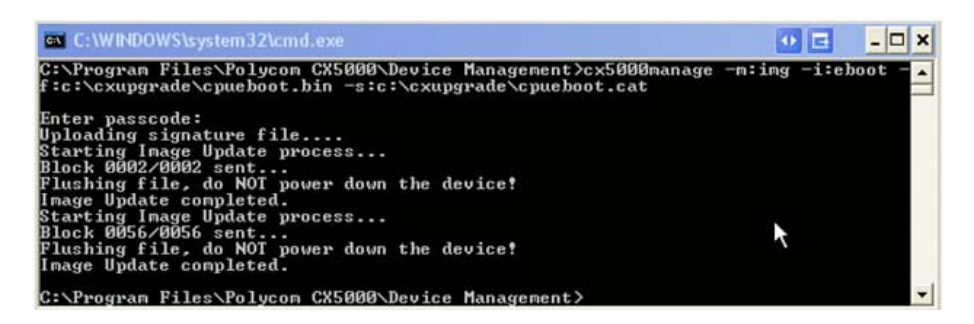

- 8 Enter **CX5000Manage.exe -m:img -i:nk -f:***file path to nk.bin*  **-s:***file path to nk.cat*
- **9** Enter the passcode. The default passcode is 78491.

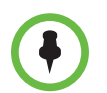

Completing this part of the installation takes significantly longer than executing the previous commands.

Do not disconnect the CX5000 device from the computer or power down the system while completing the installation.

10 Upon completion, the Command Prompt window resembles the following image.

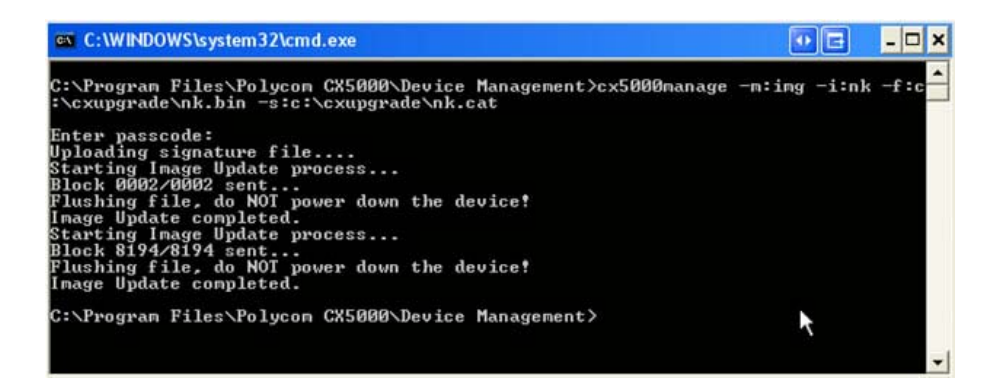

### What's New in 1.5.5029.0

This release of CX5000 software provides near-wideband audio for Lync™ or Communicator calls. This audio update does not affect the audio bandwidth sent to the network in analog phone calls.

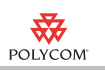

## Known Issues

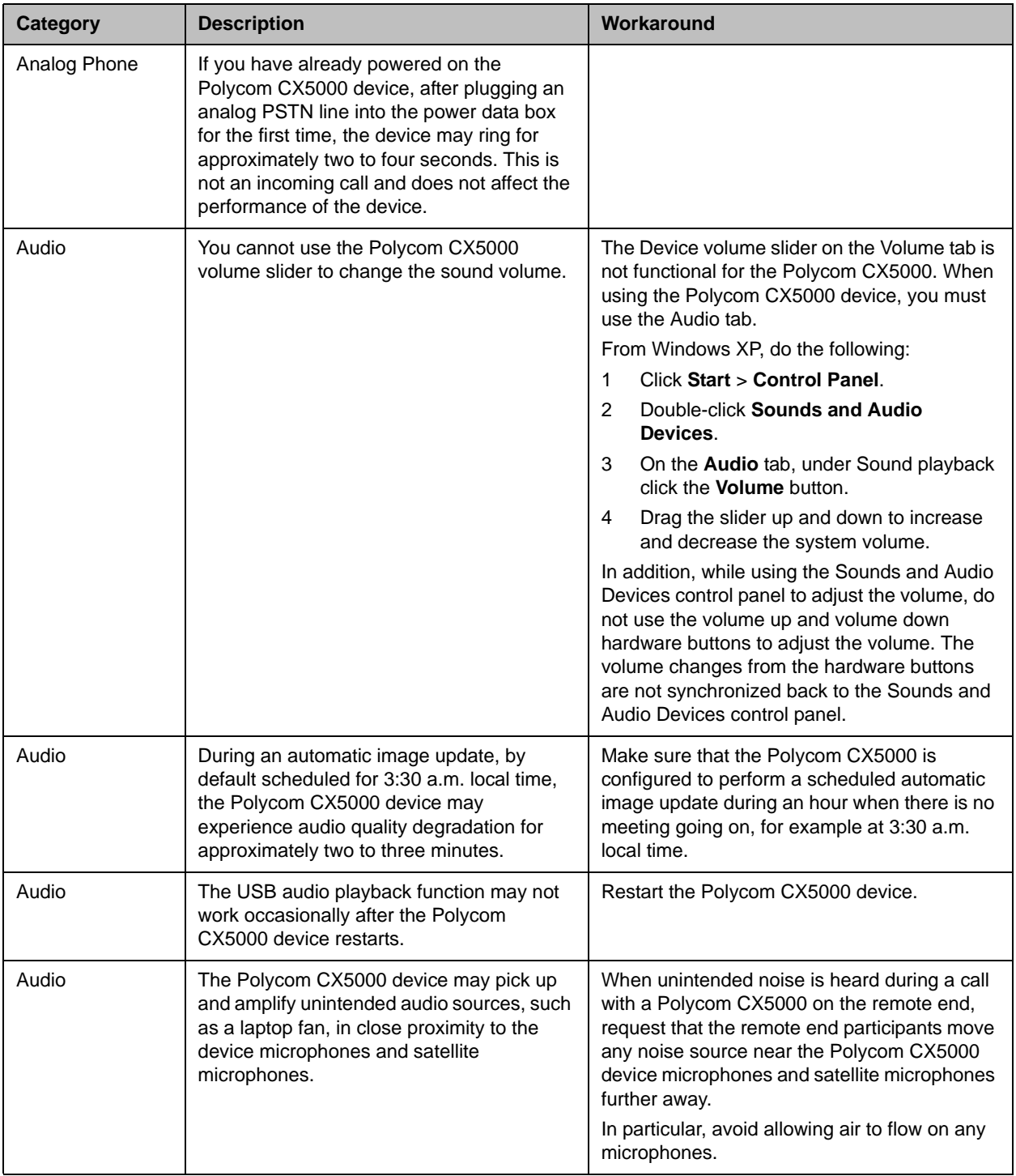

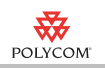

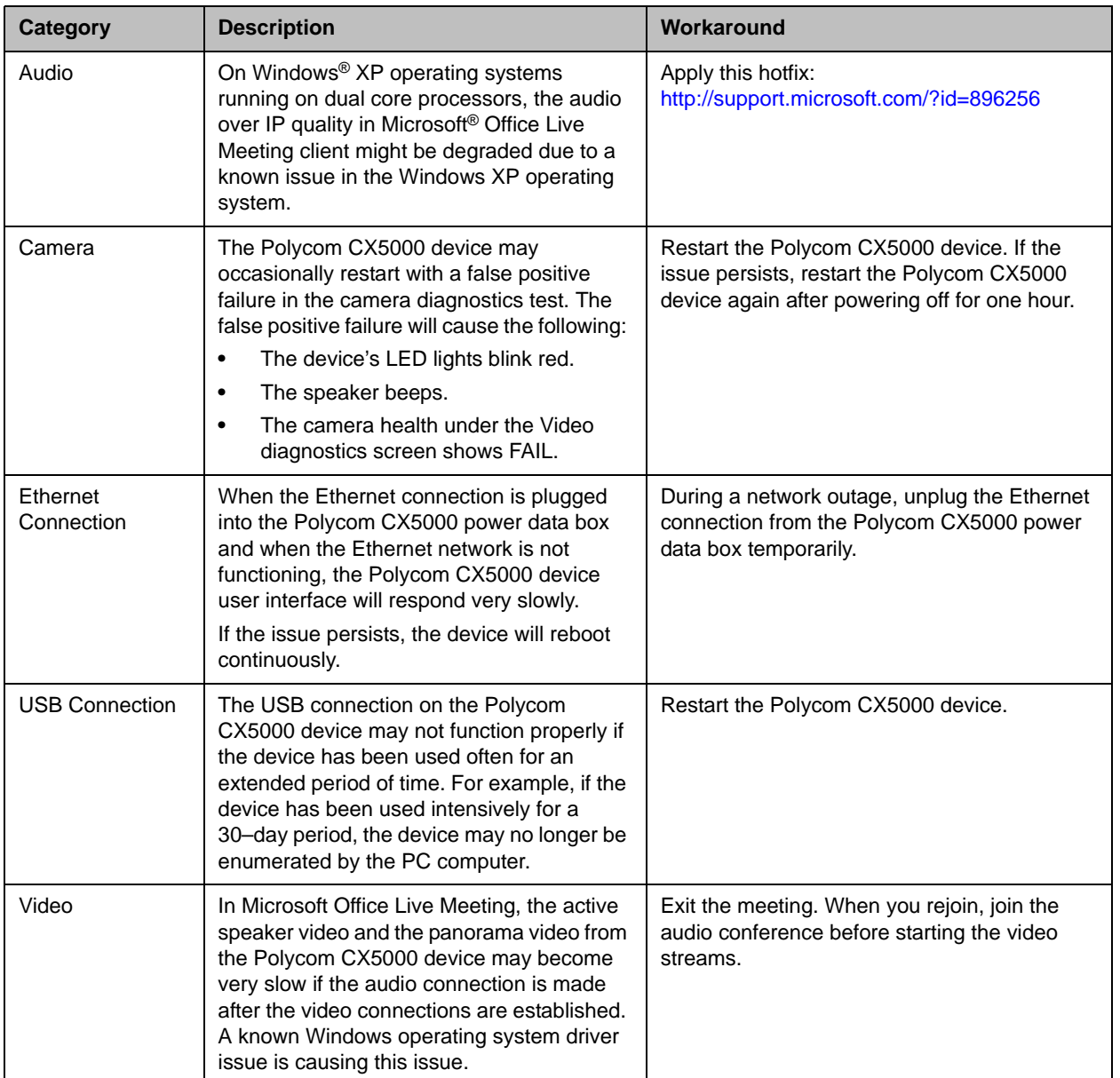

# Regulatory Information

Regulatory information for the countries in which the Polycom CX5000 is approved for use can be found in the *Polycom® CX5000 Regulatory Manual*, which is shipped with the Polycom CX5000 product and is also available at www.polycom.com/voicedocumentation.

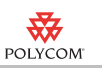

## Support

Find Polycom Customer Support by phone or online at

- **•** 1-800 Polycom
- **•** [support.polycom.com](http://support.polycom.com)

## Online Documentation

For available documentation, go to [support.polycom.com.](http://support.polycom.com)

- *• Polycom CX5000 User Guide*
- *• Polycom CX5000 Deployment Guide*
- *• Polycom CX5000 Release Notes*
- *• Polycom CX5000 Quick Reference Card*
- *• Polycom CX5000 Regulatory Manual*
- *• Polycom CX5000 Setup Guide*
- *• Polycom CX5000 End User License and Warranty*
- *• Polycom CX5000 Connector Card*

### Copyright Information

© 2011 Polycom, Inc. All rights reserved.

Polycom, Inc. 4750 Willow Road Pleasanton, CA 94588-2708 USA

No part of this document may be reproduced or transmitted in any form or by any means, electronic or mechanical, for any purpose, without the express written permission of Polycom, Inc. Under the law, reproducing includes translating into another language or format.

As between the parties, Polycom, Inc., retains title to and ownership of all proprietary rights with respect to the software contained within its products. The software is protected by United States copyright laws and international treaty provision. Therefore, you must treat the software like any other copyrighted material (e.g., a book or sound recording).

Every effort has been made to ensure that the information in this manual is accurate. Polycom, Inc., is not responsible for printing or clerical errors. Information in this document is subject to change without notice.

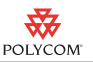

Information in this document, including URLs and other Internet Web site references, is subject to change without notice. Complying with all applicable copyright laws is the responsibility of the user. Without limiting the rights under copyright, no part of this document may be reproduced, stored in or introduced into a retrieval system, or transmitted in any form or by any means (electronic, mechanical, photocopying, recording, or otherwise), or for any purpose, without the express written permission of Microsoft Corporation and Polycom.

Microsoft may have patents, patent applications, trademarks, copyrights, or other intellectual property rights covering subject matter in this document. Except as expressly provided in any written license agreement from Microsoft, the furnishing of this document does not give you any license to these patents, trademarks, copyrights, or other intellectual property.

© 2010 Microsoft Corporation. All rights reserved.

### Trademark Information

POLYCOM®, the Polycom "Triangles" logo and the names and marks associated with Polycom's products are trademarks and/or service marks of Polycom, Inc. and are registered and/or common law marks in the United States and various other countries. All other trademarks are property of their respective owners. No portion hereof may be reproduced or transmitted in any form or by any means, for any purpose other than the recipient's personal use, without the express written permission of Polycom.

Microsoft, Windows, and Windows XP are either registered trademarks or trademarks of Microsoft Corporation in the United States and/or other countries.

All other trademarks are property of their respective owners.

### Patent Information

The accompanying product may be protected by one or more U.S. and foreign patents and/or pending patent applications held by Polycom, Inc.